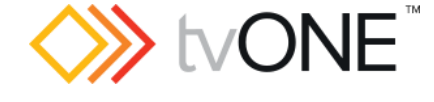

# CORIOmatrix™ firmware M405

This software is for:

- Hardware: CORIOmatrix<sup>™</sup> and CORIOmatrix mini<sup>™</sup>
- Firmware: Use CORIOdiscover<sup>™</sup> V1.4 or later to update to this version

## Downloads

Download the latest firmware here: [tvone.com/firmware-updates](http://tvone.com/firmware-updates)

Download the latest CORIOdiscover software here: [tvone.crmdesk.com/answer.aspx?aid=21697](http://tvone.crmdesk.com/answer.aspx?aid=21697)

Previous releases

Read details on previous releases here:

[tvone.crmdesk.com/image.aspx?mode=file&id=14919](http://tvone.crmdesk.com/image.aspx?mode=file&id=14919)

Contact us

[www.tvone.com](https://tvone-my.sharepoint.com/personal/dana_weaver_tvone_com/Documents/Product%20Manuals/tvONE%20Manuals/In%20Progress%20(Paul)/www.tvone.com)

tvONE NCSA North, Central and South America tvONE EMEA Europe, Middle East, Africa and Asia Pacific

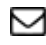

Sales: [sales@tvone.com](mailto:sales@tvone.com) Support: [tech.usa@tvone.com](mailto:tech.usa@tvone.com)

Sales: [sales.europe@tvone.com](mailto:sales.europe@tvone.com) Support: [tech.europe@tvone.com](mailto:tech.europe@tvone.com)

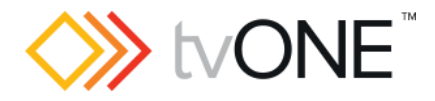

# Nov 2017 CORIOmatrix firmware M405\_01

#### New

You can now:

- Use HDMI™ input and output modules, including the new 4x1080p HDMI input module.
- Use the new 4x1080p 3G-SDI input module.
- Use resolutions up to 4k30 on supporting modules.
- Choose which audio channel is routed to the headphone socket on an audio module, and adjust its volume.
- Configure long reach mode for HDBaseT modules in the Web UI.
- Use EcoMode mode on HDMI, DVI and HDBaseT outputs to make attached monitors enter standby mode, where supported.

### **Fixed**

- DHCP operation has been enhanced, allowing your system to integrate seamlessly into a wider range of network infrastructures. It will now only use a link local address if an IP address has not been received from the DHCP server after one minute; previously this occurred after four seconds.
- Your system will obtain a new IP address from a DHCP server whenever the local network cable is plugged in, allowing you to change the network that your system is attached to without restarting.
- You can now use any ASCII character in a password. Previously some passwords, such as those beginning with a number, could be set but could not be used.
- If you route audio from a 4x input module, it now defaults to the correct audio channels.
- If you toggle the HDCP Enable option through the web interface, it is now remembered after a reboot.
- If you save from a configuration window, it no longer performs a "take", and hence does not unexpectedly cause routing changes.
- You can now restore your system from an SD card using the Safari browser.
- If you select Save on Slot Status, it now automatically applies any changes.
- The gamma adjustment feature is no longer incorrectly shown for SDI outputs.
- You now see correct thumbnails on a monitor card If an interlaced source is connected to an input card in slot 1.
- Improved reliability of TFTP support, which previously could cause firmware updates using CORIOdiscover to fail.
- Ongoing improvements to the user interface experience.

#### **Notes**

- Immediately after upgrading, your browser user interface might not be displayed correctly after logging in. Press Ctrl-F5 to fix this.
- When you first route a signal to an SDI or DVI output through the web interface, you may see a black output. To resolve this, change the routing to another input and back again.

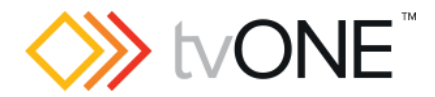

- If you reboot the device through the web browser you might see an error message displayed saying "Failed to restart device", depending on your system configuration. This is usually caused by the browser timing out before the web interface has restarted. Wait 30 seconds, and press F5 to refresh your browser. You will then be able to continue as normal. Note that the same can happen if the system is rebooted as part of the Restore from SD option, or changing the network settings.
- The browser user interface lets you create more than 49 presets, however this is not actually supported. When you appear to be editing a preset number greater than 48, you are actually editing preset 48.